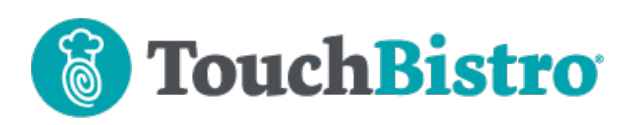

### **What's New in TouchBistro 9.2.5**

Canadian users of TouchBistro Online Ordering will now see flags in the Online Ordering tab to indicate if the order was paid online or if the customer indicated payment on pickup/delivery. If you are a Canadian user using the Chase Merchant Services integration, we've modified the look of the setup screen.

Consult these releases notes for further details about these changes and more.

#### **Need More Help?**

Email support@touchbistro.com if you are experiencing any issues with this update.

# **TouchBistro Online Ordering Online Payments (Canada)**

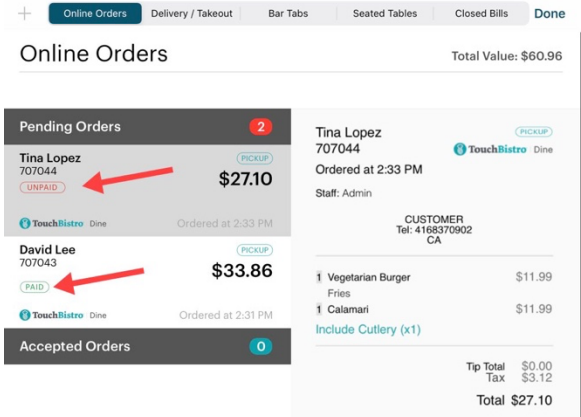

If you are using online payments with TouchBistro Online Ordering, orders in the Online Ordering tab now have small flags indicating whether or not the order was paid online. Paid indicates the order has already been paid and there's no need to collect payment. Unpaid indicates the diner has optioned to pay for the order upon pickup or delivery.

## **Chase Merchant Services (Canada)**

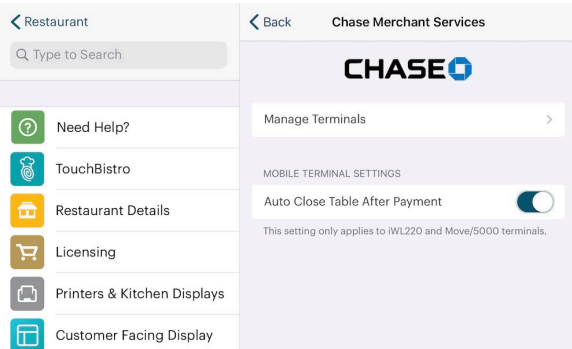

#### We've redesigned the Chase Merchant Services setup screen.

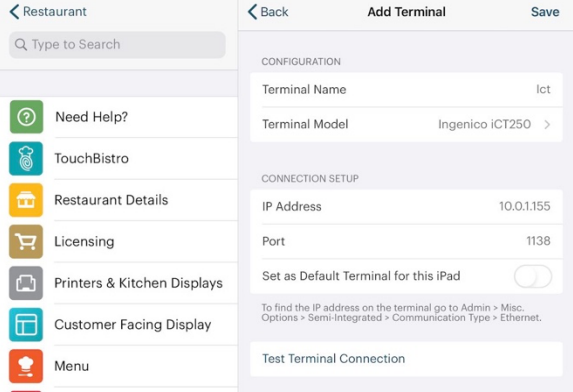

If you need to edit or add a new device, adding a terminal no longer invokes a pop-up screen.

#### **New Terminal Models**

We now support new countertop and tableside payment terminals. You will see these in the **Add Terminal** screen's terminal list. The Desk/5000 is a countertop terminal. The Move/5000 is a mobile Wi-Fi terminal that can be used tableside.

#### TouchBistro™ V9.2.5 Release Notes Page **1**

# **TouchBistro**

# **Staff Screens Now Prompt You to Save**

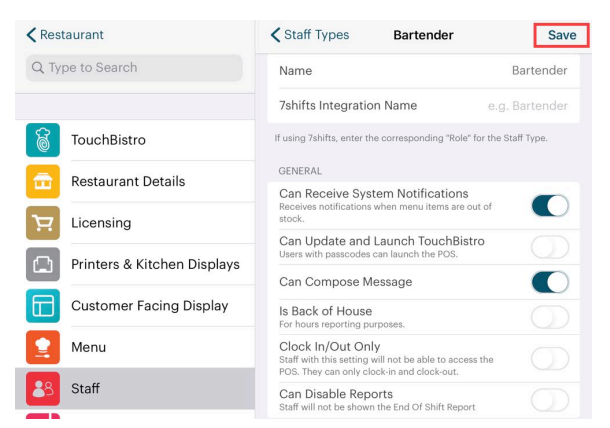

Screens under **Admin | Admin Settings | Staff** now have **Save** buttons.

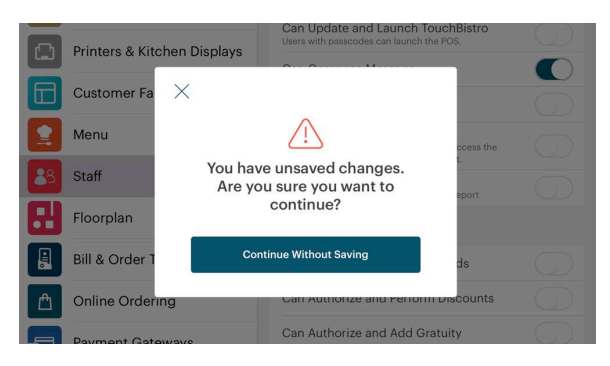

If you make changes and try to exit the screen without saving, TouchBistro will warn you. Tap **Continue Without Saving** to abandon your changes or tap the **X** button to return to the screen so you can tap **Save**.

#### TouchBistro™ V9.2.5 Release Notes Page **2**